## **Ejemplos:**

#### **Estación Metereológica:**

[https://github.com/NewbieMakerLearning/Servidor\\_Estacion\\_Meteo](https://github.com/NewbieMakerLearning/Servidor_Estacion_Meteo)

## **Bateria bien montada**

<https://emariete.com/medidor-co2-con-bateria-bien-hecho/>

### **ESP32**

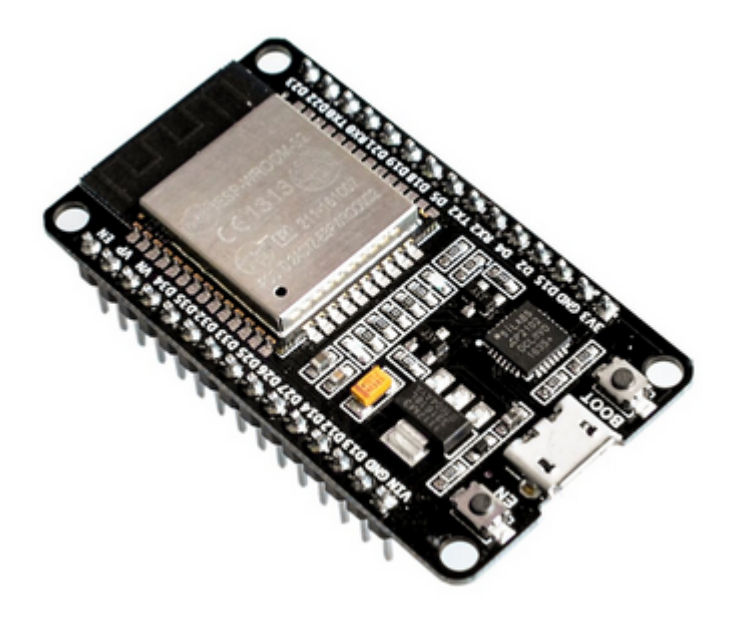

# **ARDUINO IDE**

Nos descargamos la última versión de Arduino IDE, tiene que ser por encima de la 1.6

Descargamos un plugin para poder conectar con esp32:

<https://github.com/espressif/arduino-esp32>

[https://github.com/espressif/arduino-esp32/blob/master/docs/arduino-ide/boards\\_manager.md](https://github.com/espressif/arduino-esp32/blob/master/docs/arduino-ide/boards_manager.md)

Ponemos esta URL en file > preferences > Additional Boards Manager URLs:

https://raw.githubusercontent.com/espressif/arduino-esp32/gh-pages/package\_e sp32\_dev\_index.json

Tarda un ratillo en descargárselas

Ahora vamos a tools > Board: "Arduino Uno" y seleccionamos Boards Manager. Buscamos esp32 y damos a install

En Tools > Board: "Arduino Uno" > ESP32 Arduino

Reiniciamos Arduino. Nos aseguramos que python apunte a python3 instalando python-is-python3

```
sudo apt install python-is-python3
```
Código de ejemplo. Conecta a wifi y nos da la ip. Una vez subido tenemos que reiniciar esp32 (desconectando usb)

```
#include <WiFi.h> // Include the Wi-Fi library
const char* ssid = "pitufina"; \frac{1}{2} The SSID (name) of the Wi-Fi
network you want to connect to
const char* password = ********"; // The password of the Wi-Fi network
void setup() {
  Serial.begin(115200); \frac{1}{2} // Start the Serial communication to send
messages to the computer
  delay(10);
   Serial.println('\n');
  WiFi.begin(ssid, password); \frac{1}{2} Connect to the network
   Serial.print("Connecting to ");
   Serial.print(ssid);
  while (WiFi.status() != WL CONNECTED) { // Wait for the Wi-Fi to connect
     delay(500);
     Serial.print('.');
   }
   Serial.println('\n');
   Serial.println("Connection established!");
   Serial.print("IP address:\t");
   Serial.println(WiFi.localIP()); // Send the IP address of the
ESP8266 to the computer
}
void loop() {
}
La salida que nos da es esta:
.
```

```
Connection established!
IP address: 192.168.1.97
```
Legido Wiki - http://wiki.legido.com/

HAcer petición GET y POST

```
#include <WiFi.h> // Include the Wi-Fi library
#include <HTTPClient.h>
const char* ssid = "mi red"; / The SSID (name) of the Wi-Fi
network you want to connect to
const char* password = "*********"; // The password of the Wi-Fi network
//Your Domain name with URL path or IP address with path
String serverName = "http://192.168.1.200/esp32";
// the following variables are unsigned longs because the time, measured in
// milliseconds, will quickly become a bigger number than can be stored in
an int.
unsigned long lastTime = 0;
// Timer set to 10 minutes (600000)
//unsigned long timerDelay = 600000;
// Set timer to 5 seconds (5000)
unsigned long timerDelay = 5000;
void setup() {
  Serial.begin(115200);
  WiFi.begin(ssid, password);
  Serial.println("Connecting");
 while(WiFi.status() != WL CONNECTED) {
     delay(500);
     Serial.print(".");
   }
   Serial.println("");
   Serial.print("Connected to WiFi network with IP Address: ");
  Serial.println(WiFi.localIP());
  Serial.println("Timer set to 5 seconds (timerDelay variable), it will take
5 seconds before publishing the first reading.");
}
void loop() {
   //Send an HTTP POST request every 10 minutes
   if ((millis() - lastTime) > timerDelay) {
     //Check WiFi connection status
     if(WiFi.status()== WL_CONNECTED){
       HTTPClient http;
       String serverPath = serverName + "?temperature=24.37";
       // Your Domain name with URL path or IP address with path
      http.begin(serverPath.c str());
```

```
int httpResponseCode = http.GET();
       if (httpResponseCode>0) {
         Serial.print("HTTP Response code: ");
         Serial.println(httpResponseCode);
         String payload = http.getString();
         Serial.println(payload);
       }
       else {
         Serial.print("Error code: ");
         Serial.println(httpResponseCode);
       }
       // Free resources
       http.end();
     }
     else {
       Serial.println("WiFi Disconnected");
     }
    lastTime = millis();
   }
}
```
# **Python**

<https://www.youtube.com/watch?v=fs10aqFTj8I>

apt-get install esptool

Descargamos el firmware:

<https://micropython.org/download/esp32/>

Descargo este:

```
 GENERIC : esp32-idf3-20210202-v1.14.bin
```
Para borrar la memoria. Si no sabemos el puerto, no lo ponemos y lo detecta, es /dev/ttyUSB0:

esptool erase\_flash

```
esptool.py v2.8
Found 1 serial ports
Serial port /dev/ttyUSB0
Connecting........_
Detecting chip type... ESP32
Chip is ESP32D0WDQ6 (revision 1)
Features: WiFi, BT, Dual Core, 240MHz, VRef calibration in efuse, Coding
Scheme None
Crystal is 40MHz
```
MAC: f0:08:d1:d3:1e:98 Enabling default SPI flash mode... Erasing flash (this may take a while)...

A fatal error occurred: ESP32 ROM does not support function erase flash.

Da error. Subimos el firmware que hemos descargado. Tarda un poco. Debería devolver un prompt pero no hace nada:

esptool write\_flash 0x1000 esp32-idf3-20210202-v1.14.bin

esptool.py v2.8 Found 1 serial ports Serial port /dev/ttyUSB0 Connecting....... Detecting chip type... ESP32 Chip is ESP32D0WDQ6 (revision 1) Features: WiFi, BT, Dual Core, 240MHz, VRef calibration in efuse, Coding Scheme None Crystal is 40MHz MAC: f0:08:d1:d3:1e:98 Enabling default SPI flash mode... Configuring flash size... Auto-detected Flash size: 4MB Erasing flash... Took 2.39s to erase flash block Wrote 1445888 bytes at 0x00001000 in 140.5 seconds (82.3 kbit/s)... Hash of data verified.

Leaving... Hard resetting via RTS pin...

### **Arduino IDE**

<https://github.com/espressif/arduino-esp32>

[https://github.com/espressif/arduino-esp32/blob/master/docs/arduino-ide/boards\\_manager.md](https://github.com/espressif/arduino-esp32/blob/master/docs/arduino-ide/boards_manager.md)

Ponemos esta URL en file > preferences > Additional Boards Manager URLs:

https://raw.githubusercontent.com/espressif/arduino-esp32/gh-pages/package\_e sp32\_dev\_index.json

Ahora vamos a tools > Board: "Arduino Uno" y seleccionamos Boards Manager. Buscamos esp32 y damos a install

En Tools > Board: "Arduino Uno" > ESP32 Arduino

## **Energia y consumo**

<https://lastminuteengineers.com/esp32-sleep-modes-power-consumption/>

## **Pantalla e-paper**

<https://www.youtube.com/watch?v=1xQqc6ZCXdw>

From: <http://wiki.legido.com/>- **Legido Wiki**

Permanent link: **<http://wiki.legido.com/doku.php?id=informatica:arduino:esp32>**

Last update: **2022/10/24 22:12**

 $\pmb{\times}$